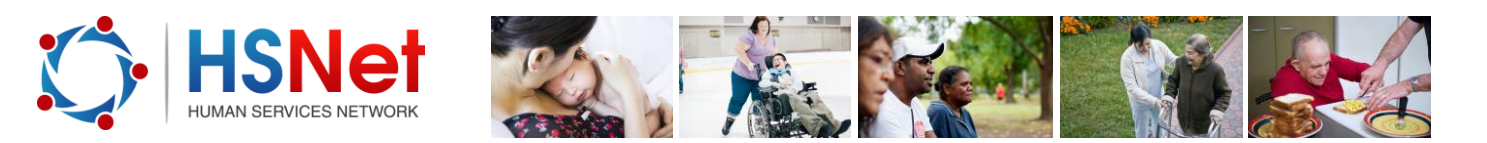

## **Create a referral - quick reference guide**

The HSNet online referral tool allows services to locate and electronically refer clients to other human services agencies. Referral enabled services can only refer to other services that have been referral enabled.

To use the HSNet online referral tool you must ensure:

- You are a registered user of HSNet
- Your service has been referral enabled
- Your registered user access has been authorised to create/receive referrals for that service

There are three scenarios for creating a referral:

- Create a referral for a client and send to an identified service.
- Create a referral for a client and broadcast it to multiple services. (See Create a Broadcast Referral)
- Create a draft referral for a client where the receiving/recipient human service agency has not been determined.

To create an electronic referral for a client, log on t[o www.hsnet.nsw.gov.au](http://www.hsnet.nsw.gov.au/) and access the Referral area

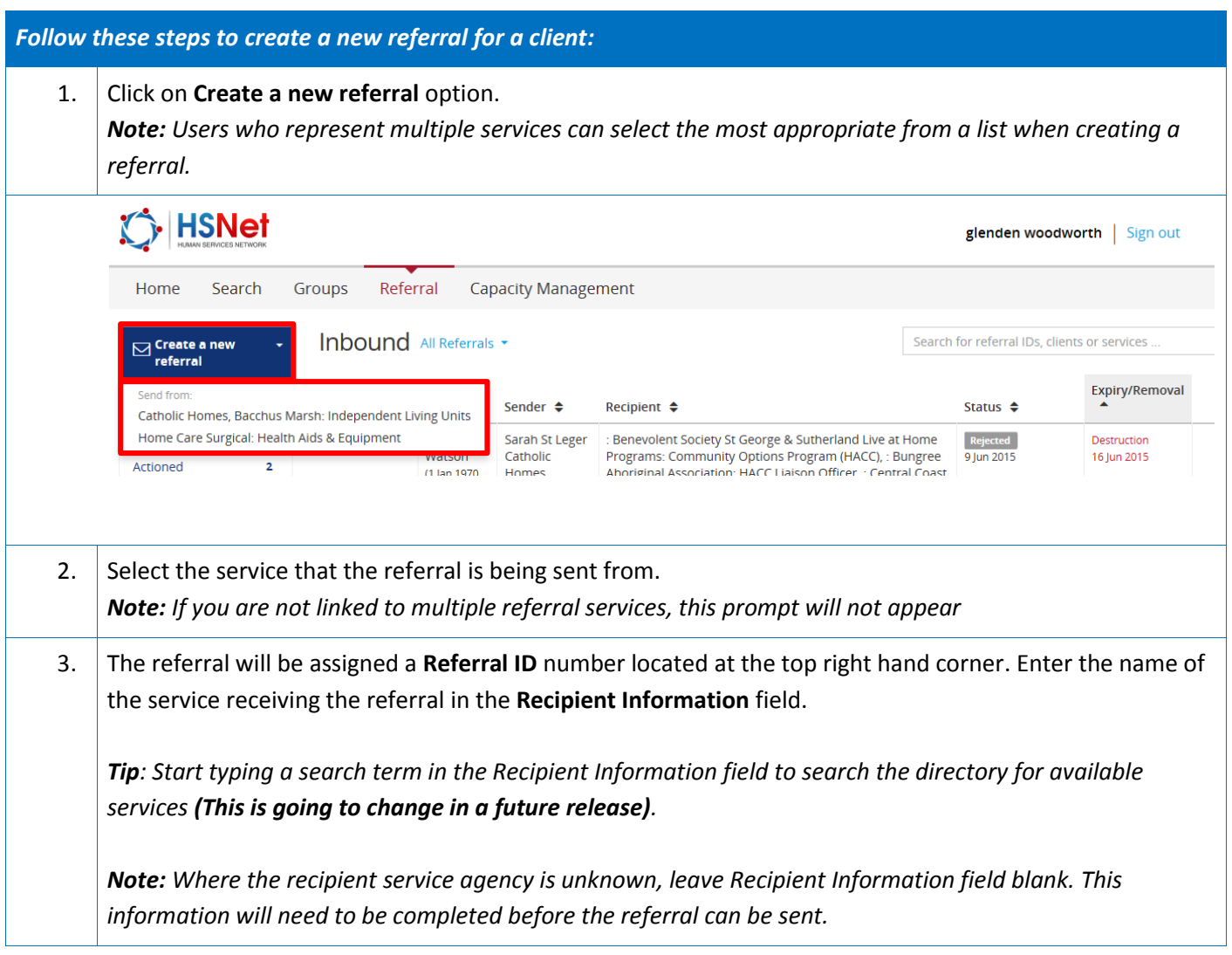

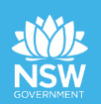

 $\overline{a}$ 

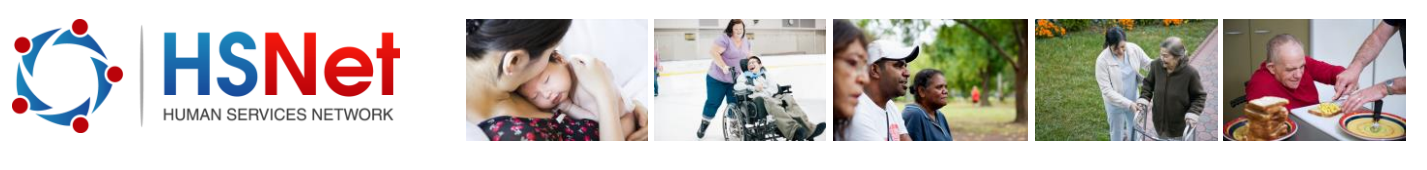

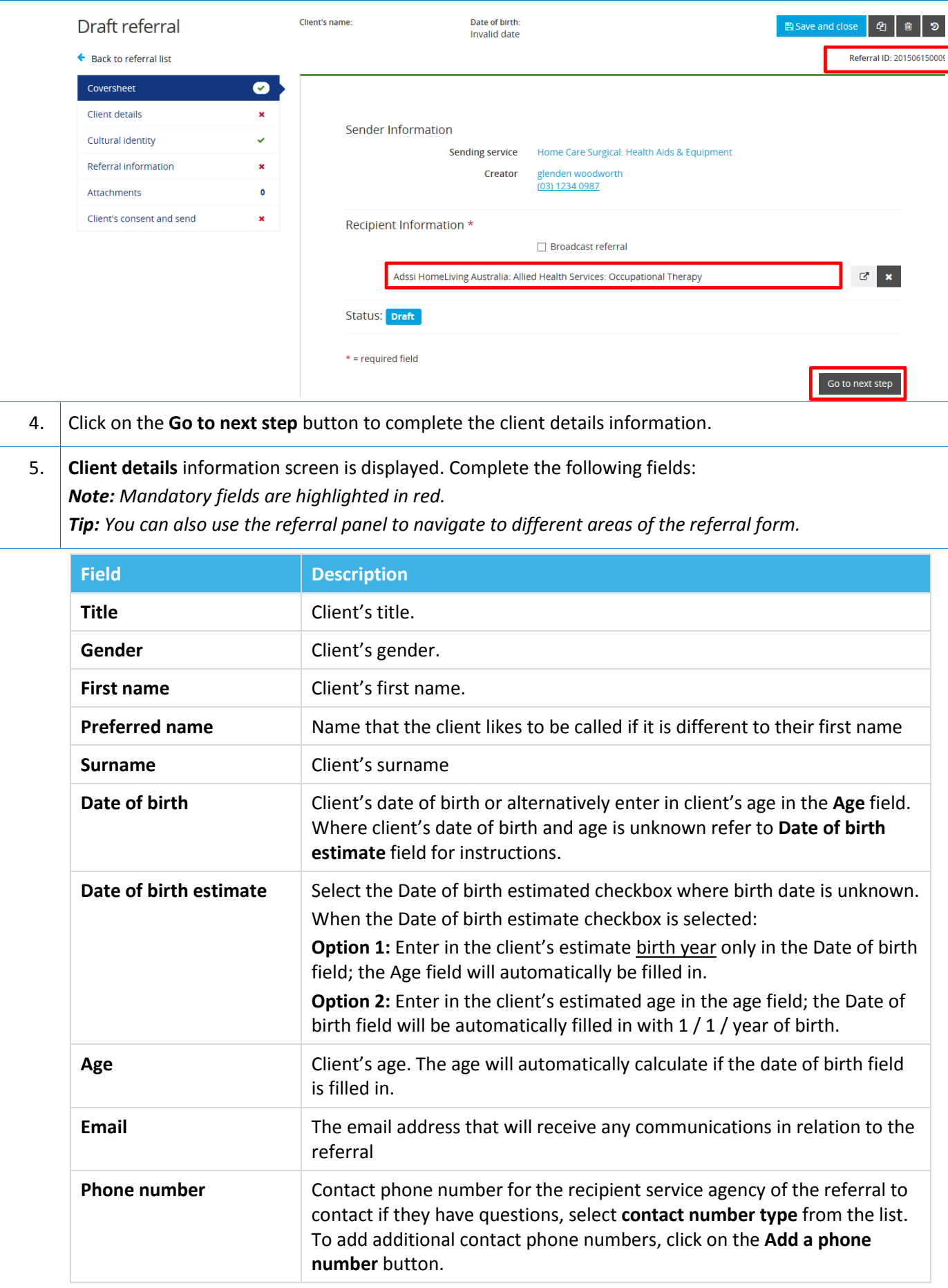

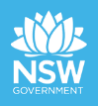

 $\overline{a}$ 

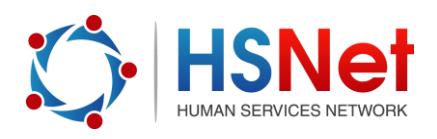

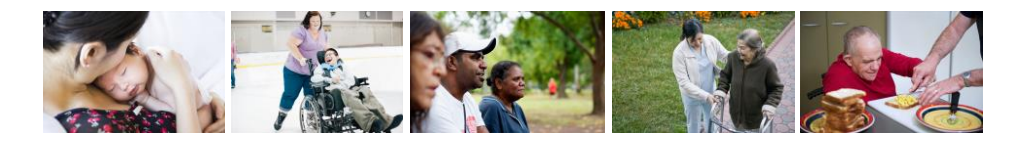

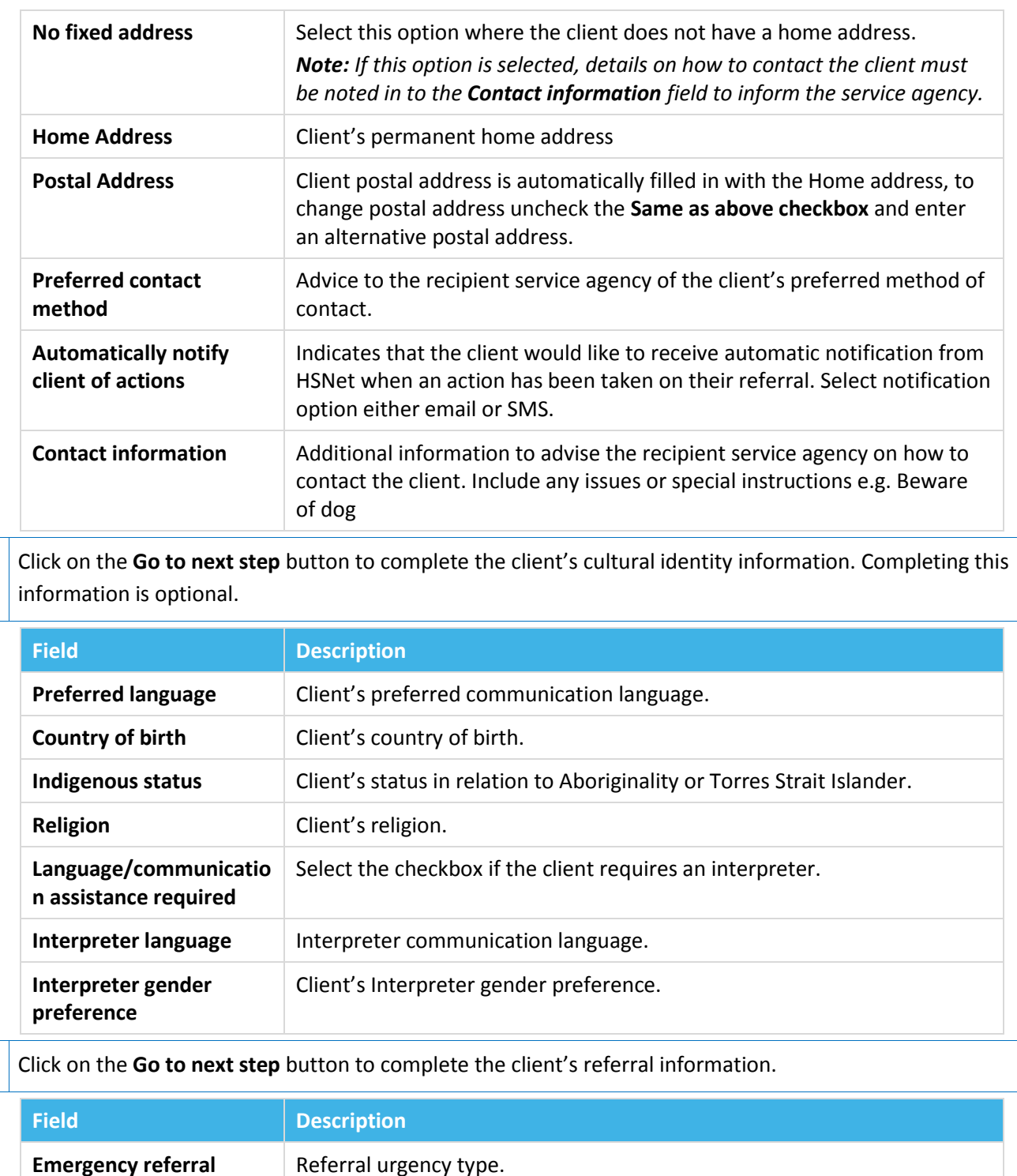

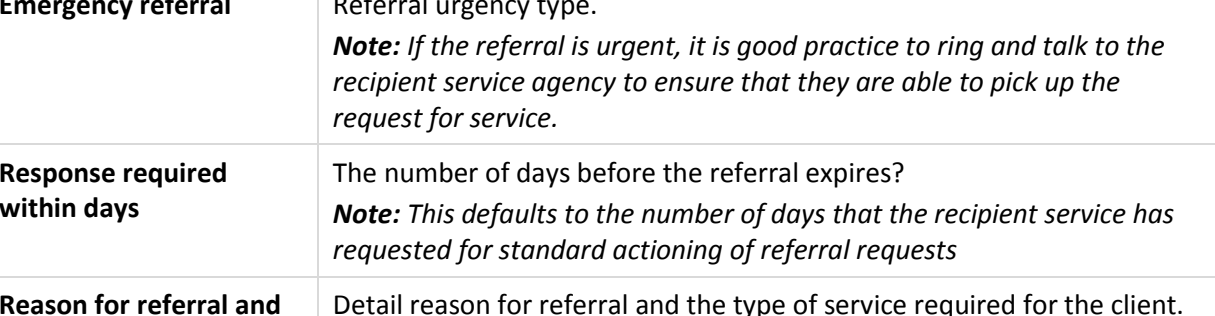

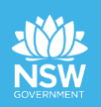

 $\overline{7}$ .

6.

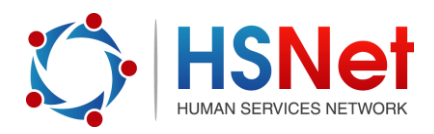

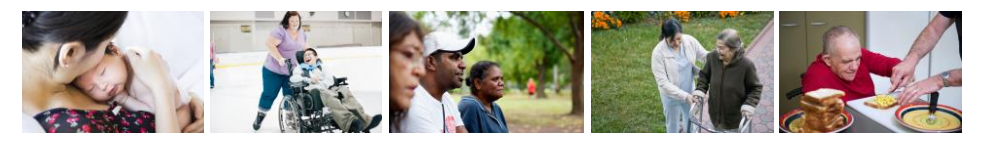

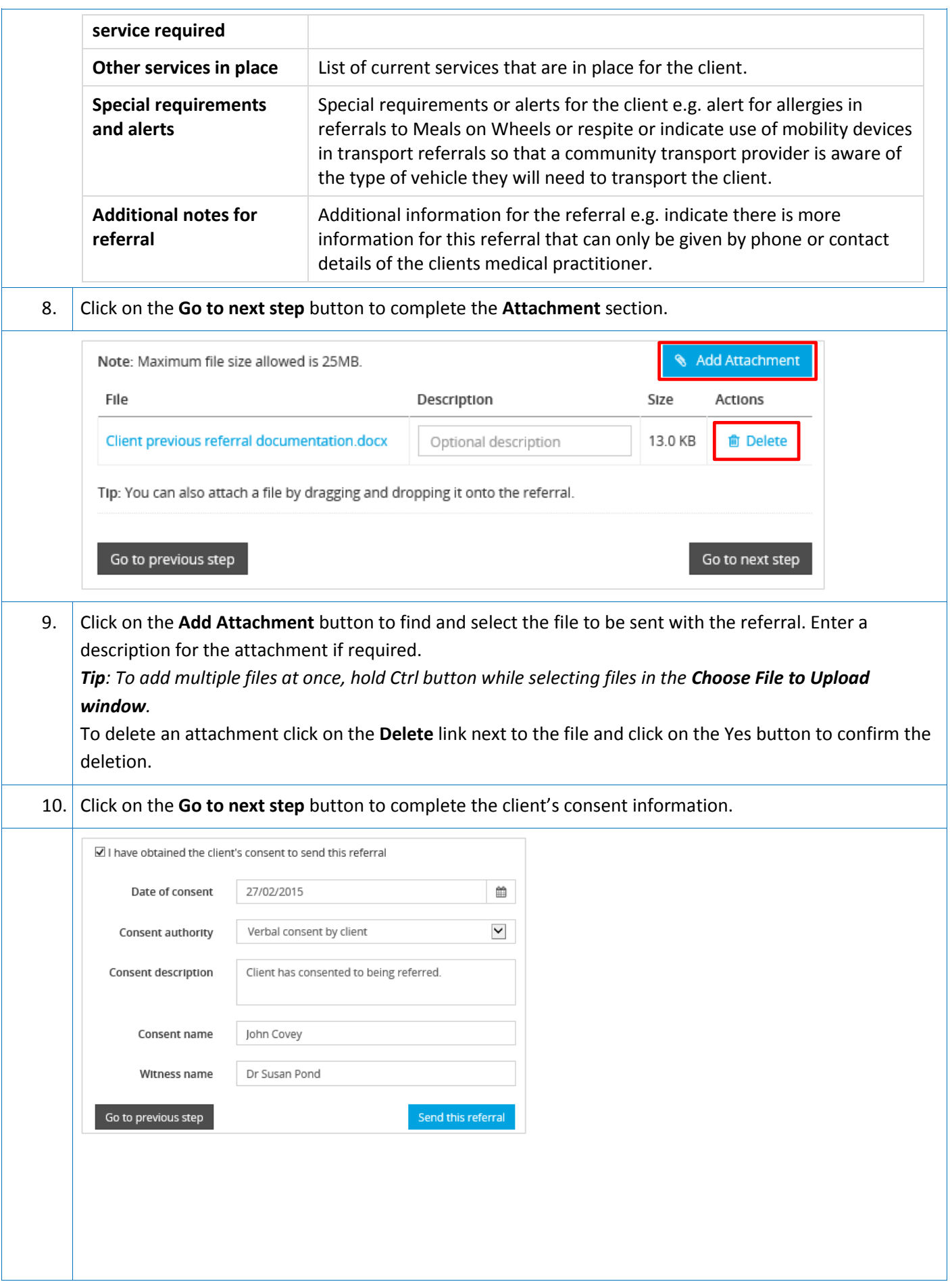

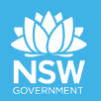

 $\overline{a}$ 

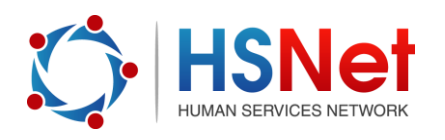

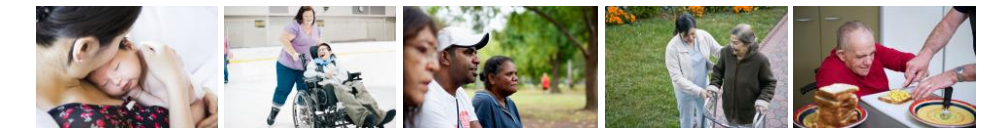

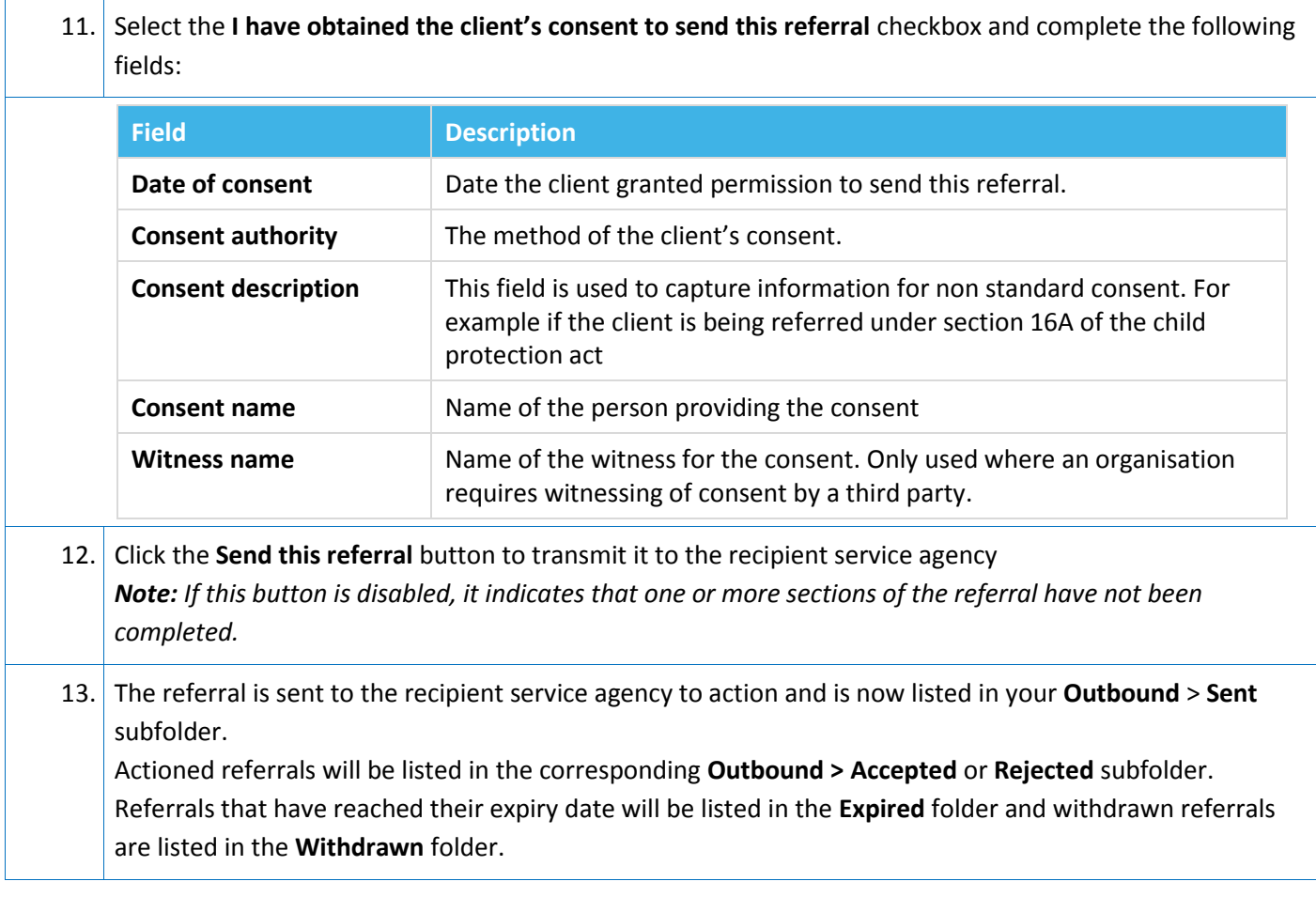